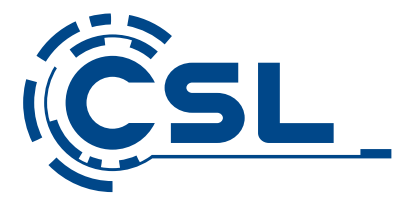

# **Bedienungsanleitung**

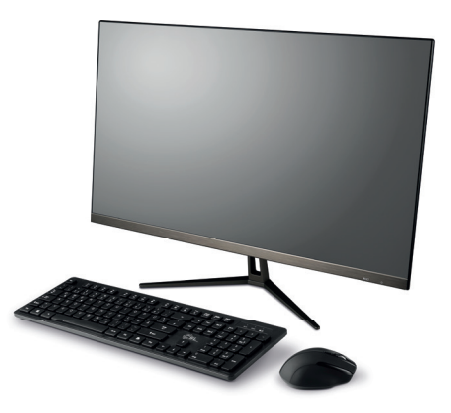

## **CSL UNITY F27B/W-JLS** All-in-One-PC

Mod.-Nr.: 84615 / 84616 85275 / 85276

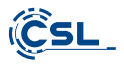

## Inhaltsverzeichnis

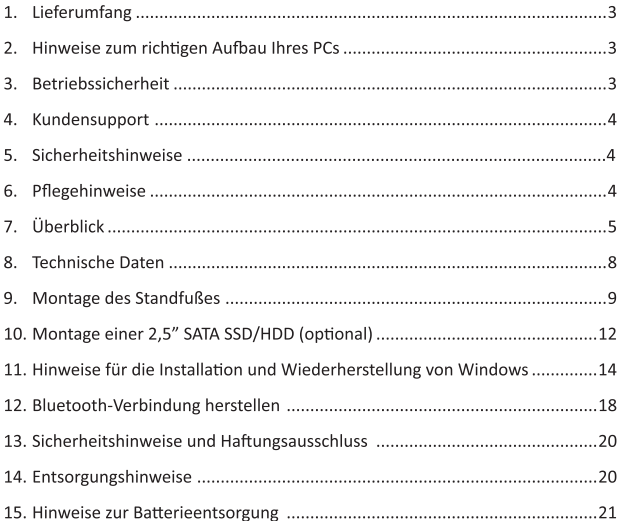

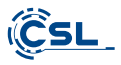

Vielen Dank, dass Sie sich für ein Produkt von CSL Computer entschieden haben. Dieses Gerät wurde nach modernsten technischen Standards gefertigt und wird Ihnen hoffentlich lange Freude bereiten.

Bitte lesen Sie die Hinweise in dieser Anleitung sorgfältig durch.

#### 1 Lieferumfang

- · CSL UNITY F27B/W-JLS All-in-One-PC
- · Standfuß
- · Halterung inkl. Schrauben für 2.5" SSD/HDD-Montage
- · Netzteil
- Kurzanleitung

Sollte trotz unserer Qualitätskontrolle Ihre Lieferung einmal nicht vollständig sein, kontaktieren Sie uns bitte schnellstmöglich, spätestens innerhalb von 14 Tagen.

#### 2 Hinweise zum richtigen Aufbau Ihres PCs

Bitte bewahren Sie diese Anleitung griffbereit in der Nähe Ihres PCs auf. Auch bei einer Veräußerung des PCs sollte die Anleitung dem neuen Besitzer übergeben werden. Die Treiber für Ihren erworbenen PC können Sie sich im Service-Bereich von CSL Computer GmbH herunterladen.

#### **3 Retriebssicherheit**

Wenden Sie sich bitte an unseren Kundendienst, falls Kabel angeschmort oder beschädigt sind. Betreiben Sie den PC niemals mit einem defekten Kabel! Denn ein Kabel kann auf keinen Fall repariert werden.

Verwenden Sie ausschließlich das mitgelieferte Netzteil. Das Netzteil hat die folgenden Spezifikationen: 19V, 3A.

#### 3.1 PC verkabeln

Verlegen Sie die Kabel so, dass man nicht darauf tritt oder darüber stolpern kann und stellen Sie keine Gegenstände auf die Kabel. Bitte verkabeln Sie Ihren PC im ausgeschalteten Zustand. Nur einige Geräte können im eingeschalteten Zustand verkabelt werden, zum Beispiel USB- und Firewire (IEEE1394)-Geräte. Bitte beachten Sie hierfür die Anleitung der Peripheriegeräte.

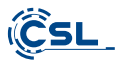

#### 4 Kundensupport

Wenn Sie Fragen zur Inbetriebnahme des Computers haben, kontaktieren Sie bitte unsere telefonische Hotline unter 0511 - 76 900 100 oder schreiben Sie uns eine E-Mail an: shop@csl-computer.com.

#### 5 Sicherheitshinweise

Bitte beachten Sie die nachfolgenden Vorsichtsmaßnahmen, um Ihre eigene Sicherheit und die Betriebssicherheit des PCs zu gewährleisten:

- · Sobald der PC längere Zeit nicht benutzt wird, schalten Sie aus neseih
- · Benutzen Sie den PC nicht während eines Gewitters, um das Risiko eines Stromschlages zu vermeiden.
- · Stecken Sie keine Gegenstände in die Öffnungen des Gehäuses.
- · Lassen Sie keine Flüssigkeit an oder in den PC gelangen.
- · Reinigen Sie den PC mit einem weichen, trockenen und fusselfreien Tuch. Verwenden Sie keine flüssigen Reinigungsmittel. Diese können eventuell entflammbare Stoffe enthalten.
- · Stellen Sie den PC nicht in der Nähe von Heizgeräten und anderen Wärmeguellen auf. Blockieren Sie die Belüftungsöffnungen nicht!
- · Stellen Sie den PC nicht in einem Schrank, Regal oder Ähnlichem auf
- · Benutzen Sie den PC nicht, wenn Gehäuseteile entfernt wurden.
- · Statische Elektrizität kann die empfindlichen Komponenten des PCs beschädigen. Um dies zu vermeiden, muss die statische Elektrizität aus Ihrem Körper abgeleitet werden. Berühren Sie dazu einfach eine Metalloberfläche, bevor Sie Bauteile im System anfassen.

#### 6 Pflegehinweise

Bitte wischen Sie Ihren PC gelegentlich mit einem weichen, trockenen und fusselfreien Tuch ab.

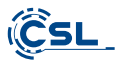

## 7 Überblick

## Vorderseite

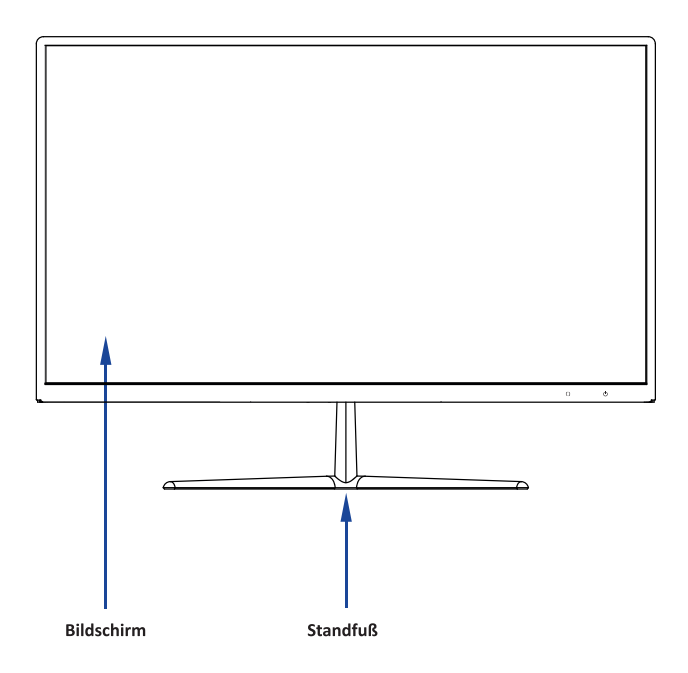

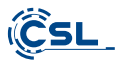

Rückseite:

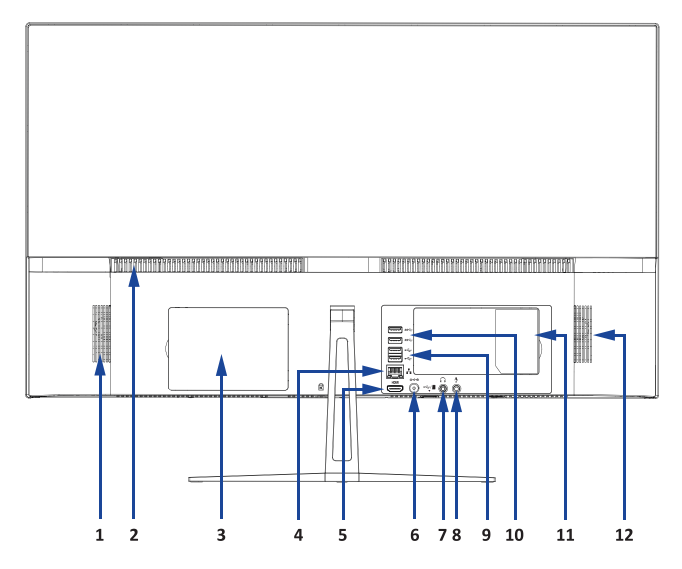

Unterseite:

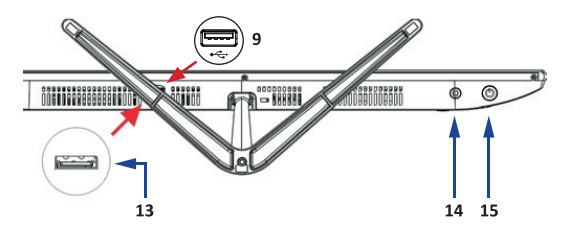

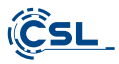

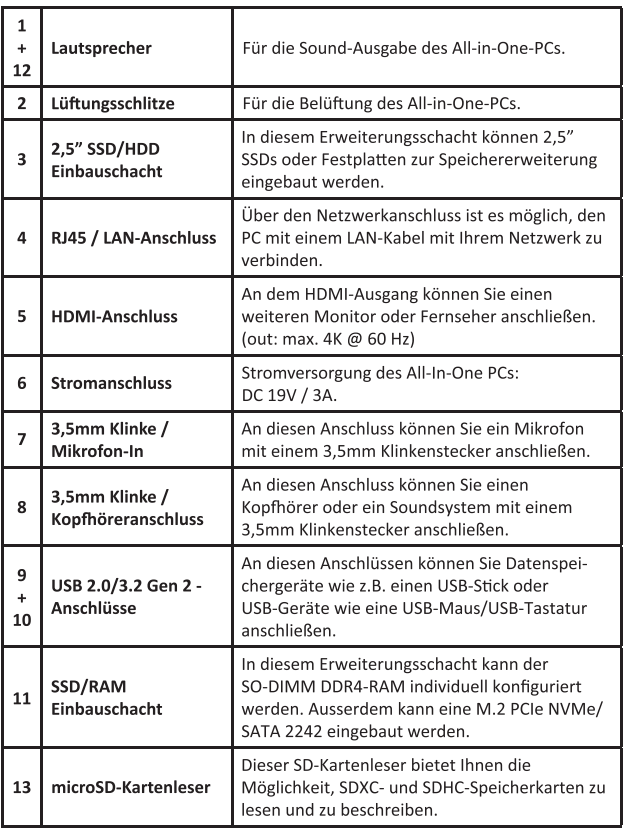

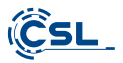

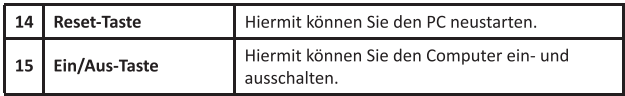

## 8 Technische Daten

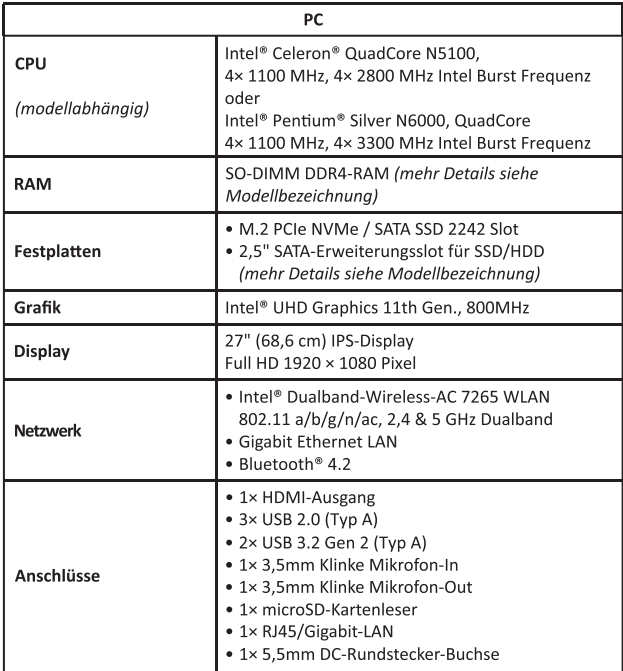

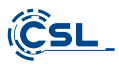

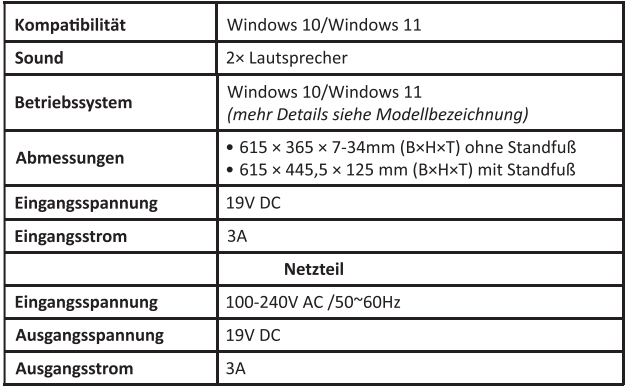

## 9 Montage des Standfußes

- 9.1. Zubehör
- · CSL UNITY F27B/W-JLS All-in-One-PC
- · Standfuß
- 3× Schrauben
- · Ständer

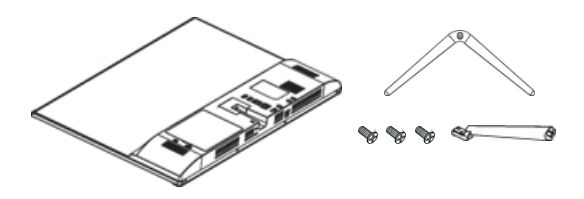

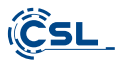

## 9.2 Montage-Anleitung des Standfußes

1) Entfernen Sie die Abdeckung.

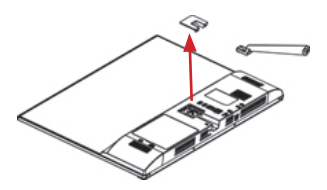

2) Montieren Sie den Ständer mit den Schrauben am Gehäuse.

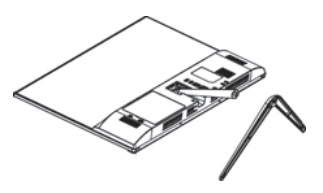

3) Montieren Sie den Standfuß mit der Befestigungsschraube am Ständer.

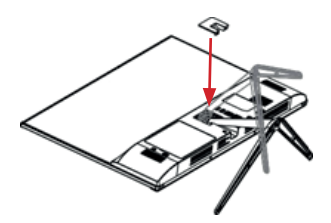

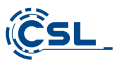

4) Drücken Sie die Abdeckung vorsichtig zurück bis sie einrastet.

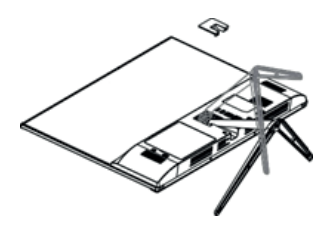

5) Das Display bietet einen Neigungswinkel von -5° bis +15°. Bitte stellen Sie den gewünschten Neigungswinkel mit möglichst wenig Kraftaufwand her.

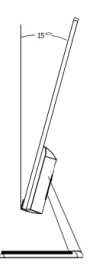

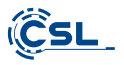

## 10 Montage einer 2.5" SATA SSD/HDD (optional)

#### 10.1 Zubehör

- 2× Halterung
- 6× Schrauben

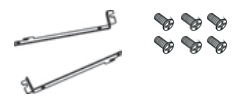

Hinweis: Bitte achten Sie vor der Montage darauf, dass die zu montierende SSD/ HDD der 2,5" Bauform und der SATA Spezifikation mit einer maximalen Höhe von 9,5mm entspricht.

#### 10.2 Montage-Anleitung

1) Legen Sie den CSL UNITY F27W-JLS PC waagerecht hin. Achten Sie bitte auf eine kratzfreie, weiche Unterlage.

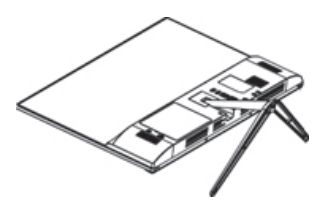

2) Befestigen Sie die Halterung seitlich an der 2,5" SSD/HDD mit vier Schrauben.

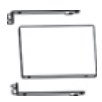

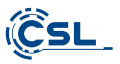

3) Entfernen Sie die Abdeckung des 2,5" Einbauschachts am PC-Gehäuse.

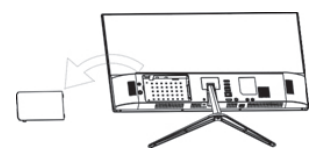

4) Stecken Sie die SSD/HDD vorsichtig in das Gehäuse. Achten Sie darauf, das die Anschlüsse der SSD/HDD korrekt auf den Anschlüssen des PCs sitzen.

Drücken Sie hierfür die SSD/HDD behutsam von links nach rechts in Richtung der Anschlüsse. Anschließend fixieren Sie die Halterung mit zwei Schrauben im Einbauschacht.

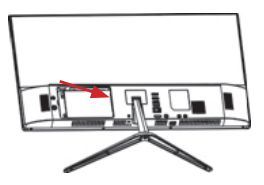

5) Verschließen Sie den Einbauschacht wieder mit der Abdeckung.

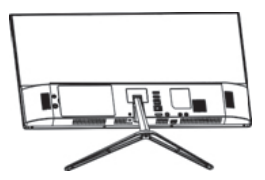

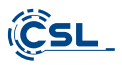

#### 11 Hinweise für die Installation und Wiederherstellung von Windows®

#### 11.1 Allgemeine Hinweise für die Installation von Windows® Betriebssystemen

Bitte installieren Sie ausschließlich Vollversionen von Windows 10/Windows 11. Recovery-Versionen von anderen PC-Systemen funktionieren nicht.

#### 11.2 Aktivierung von Microsoft Windows®

Um Ihr Betriebssystem uneingeschränkt nutzen zu können, muss zwingend eine Aktivierung bei Microsoft® erfolgen. Die Aufforderung zur Eingabe des Produktschlüssels ("Product Key") erfolgt im Normalfall bei der ersten Inbetriebnahme des PC-Systems.

Falls Sie Windows 10/Windows 11 zusammen mit Ihrem PC erworben haben, ist der Produktschlüssel im PC-System hinterlegt.

Die Aktivierung geschieht direkt über eine bestehende Internetverbindung oder per kostenloser Telefon-Hotline. Folgen Sie hierzu bitte einfach den Anweisungen zur Produktaktivierung auf Ihrem Bildschirm, wenn Sie zur Aktivierung aufgefordert werden.

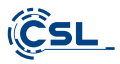

#### 11.3 Wiederherstellen des Auslieferungszustands

#### Windows 11

Aus dem laufenden Betriebssystem heraus:

- · Öffnen sie die "Windows-Einstellungen".
- · Klicken Sie auf "System" und anschließend auf "Diesen PC zurücksetzen".
- · Klicken Sie unter dem Punkt "Diesen PC zurücksetzen" auf "Los geht's".
- · Wählen Sie im darauffolgenden Fenster zwischen "Eigene Dateien beibehalten" oder "Alles entfernen" aus und folgen Sie den weiteren Anweisungen.

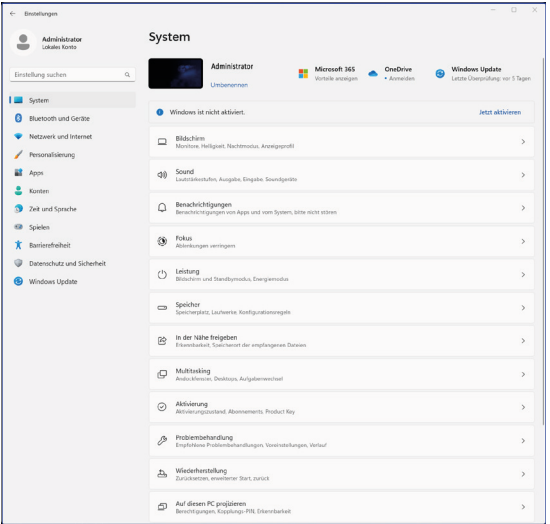

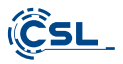

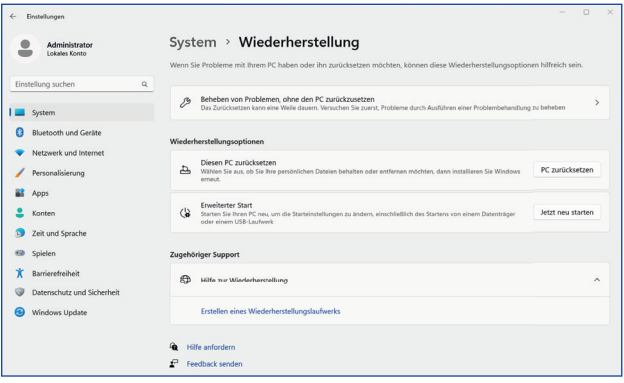

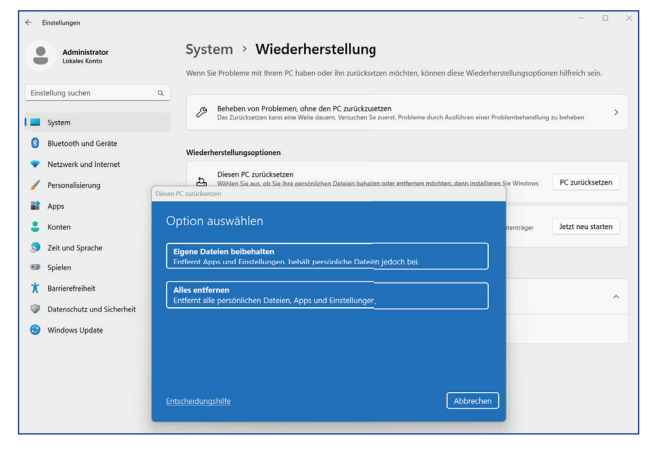

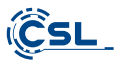

Falls ein eigenständiger Start von Windows 11 nicht mehr möglich ist, wird automatisch eine Systemreparatur durchgeführt. Schlägt der Systemstart wiederholt fehl, öffnet sich das Wiederherstellungsmenü:

- · Wählen Sie "Erweiterte Optionen".
- Klicken Sie unter "Option auswählen" auf "Problembehandlung".
- · Wählen Sie anschließend "Diesen PC zurücksetzen".

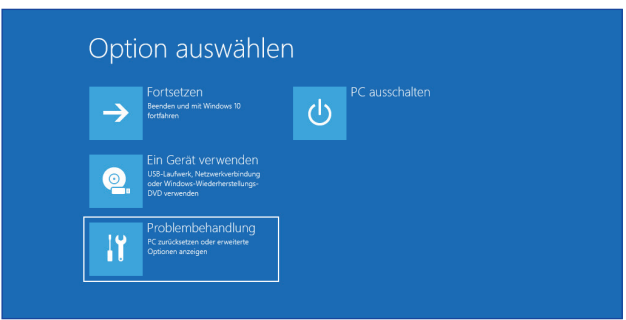

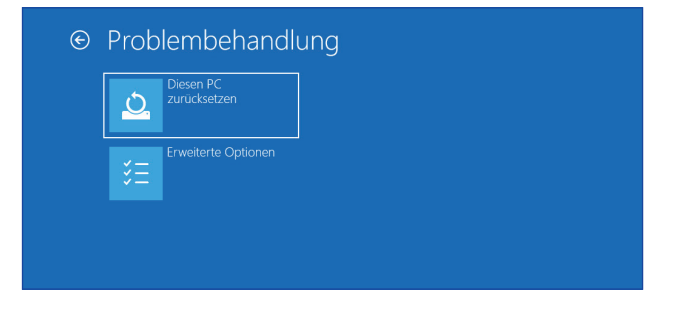

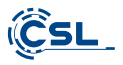

Jetzt haben Sie die wieder die Möglichkeit, wie oben beschrieben zwischen den Optionen "Eigene Dateien beibehalten" und "Alles entfernen" zu wählen.

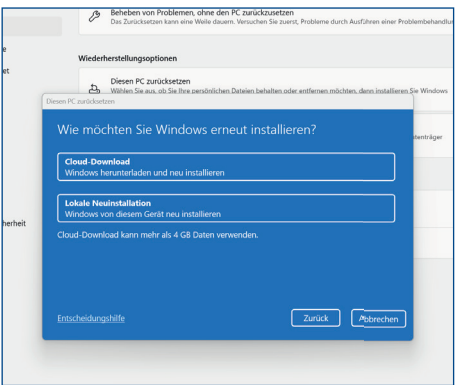

Das System wird neu installiert. Sie haben die Wahl zwischen einer lokalen Neuinstallation und einer Installation per Cloud-Download. Danach befindet sich das System wieder im ursprünglichen Auslieferungszustand. Nach der Installation haben Sie die Möglichkeit, eine zuvor erstellte Datensicherung wieder auf das System einzuspielen.

#### 12 Bluetooth-Verbindung herstellen

Um eine Bluetooth-Verbindung mit Ihrem gewünschten Gerät herzustellen, gehen Sie bitte wie folgt vor:

Öffnen Sie die Bluetooth-Einstellungen an Ihrem Computer, indem Sie auf das Bluetooth-Symbol in der Taskleiste rechtsklicken und anschließend auf "Bluetooth-Gerät hinzufügen" drücken.

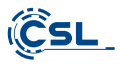

Im Anschluss öffnen sich die Bluetooth-Einstellungen. Aktivieren Sie nun an dem Gerät, mit dem Sie sich verbinden wollen, die Bluetooth-Verbindung und machen Sie dieses Gerät sichtbar.

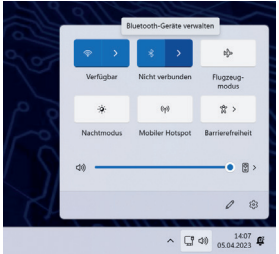

Danach erscheint dieses Gerät in den Bluetooth-Einstellungen und Sie können sich mit diesem verbinden.

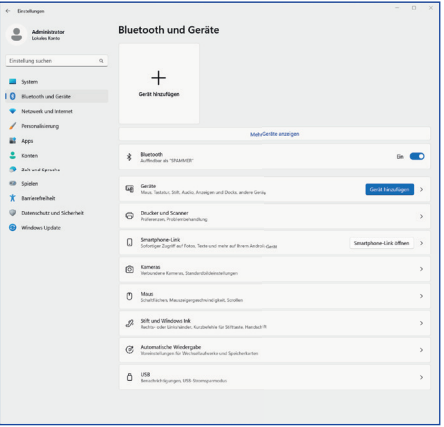

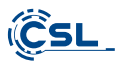

#### 13 Sicherheitshinweise und Haftungsausschluss

Versuchen Sie nie das Gerät zu öffnen, um Reparaturen oder Umbauten vorzunehmen. Vermeiden Sie Kontakt zu den Netzspannungen. Schließen Sie das Produkt nicht kurz. Das Gerät ist nicht für den Betrieb im Freien zugelassen. verwenden Sie es nur im Trockenen. Schützen Sie es vor hoher Luftfeuchtigkeit, Wasser und Schnee. Halten Sie das Gerät von hohen Temperaturen fern.

Setzen Sie das Gerät keinen plötzlichen Temperaturwechseln oder starken Vibrationen aus, da dies die Elektronikteile beschädigen könnte.

Prüfen Sie das Gerät vor der Verwendung auf Beschädigungen. Das Gerät sollte nicht benutzt werden, wenn es einen Stoß abbekommen hat oder in sonstiger Form beschädigt wurde.

Beachten Sie bitte die nationalen Bestimmungen und Beschränkungen. Nutzen Sie das Gerät nicht für andere Zwecke als die, die in der Anleitung beschrieben sind. Dieses Produkt ist kein Spielzeug. Bewahren Sie es außerhalb der Reichweite von Kindern oder geistig beeinträchtigten Personen auf. Jede Reparatur oder Veränderung am Gerät, die nicht vom ursprünglichen Lieferanten durchgeführt wird, führt zum Erlöschen der Gewährleistungs- bzw. Garantieansprüche.

Das Gerät darf nur von Personen benutzt werden, die diese Anleitung gelesen und verstanden haben. Die Gerätespezifikationen können sich ändern, ohne dass vorher gesondert darauf hingewiesen wurde.

#### 14 Entsorgungshinweise

Elektrische und elektronische Geräte dürfen nach der europäischen WEEE Richtlinie nicht mit dem Hausmüll entsorgt werden. Deren Bestandteile müssen getrennt der Wiederverwertung oder Entsorgung zugeführt werden, weil giftige und gefährliche Bestandteile bei unsachgemäßer Entsorgung die Umwelt nachhaltig schädigen können.

Sie sind als Verbraucher nach dem Elektro- und Elektronikgerätegesetz (ElektroG) verpflichtet, elektrische und elektronische Geräte am Ende ihrer Lebensdauer an den Hersteller, die Verkaufsstelle oder an dafür eingerichtete, öffentliche Sammelstellen kostenlos zurück zu geben.

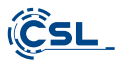

Einzelheiten dazu regelt das ieweilige Landesrecht. Das Symbol auf dem Produkt. der Betriebsanleitung oder/und der Verpackung weist auf diese Bestimmungen hin. Mit dieser Art der Stofftrennung, Verwertung und Entsorgung von Altgeräten leisten Sie einen wichtigen Beitrag zum Schutz unserer Umwelt.

#### 15 Hinweise zur Batterieentsorgung

Im Zusammenhang mit dem Vertrieb von Batterien oder mit der Lieferung von Geräten, die Batterien enthalten, ist der Anbieter verpflichtet, den Kunden auf folgendes hinzuweisen:

Der Kunde ist zur Rückgabe gebrauchter Batterien als Endnutzer gesetzlich verpflichtet. Er kann Altbatterien, die der Anbieter als Neubatterien im Sortiment führt oder geführt hat, unentgeltlich am Versandlager (Versandadresse) des Anbieters zurückgeben. Die auf den Batterien abgebildeten Symbole haben folgende Bedeutung:

Pb = Batterie enthält mehr als 0.004 Masseprozent Blei. Cd = Batterie enthält mehr als 0.002 Masseprozent Cadmium. Hg = Batterie enthält mehr als 0,0005 Masseprozent Quecksilber.

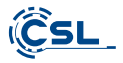

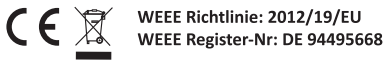

Hiermit erklärt die Firma CSL Computer GmbH, dass sich das Gerät 84615/84616 & 85275/85276/ in Übereinstimmung mit den grundlegenden Anforderungen und den übrigen einschlägigen Bestimmungen der Richtlinien 2014/30/EU (EMV), 2014/35/EU (Niederspannung), 2014/53/EU (RED) und RoHS 2011/65/EU befindet. Eine vollständige Konformitätserklärung finden Sie unter:

CSL Computer GmbH, Hanseatenstr. 34, 30853 Langenhagen

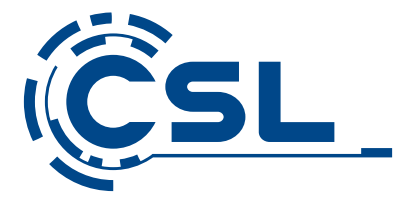

# **User manual**

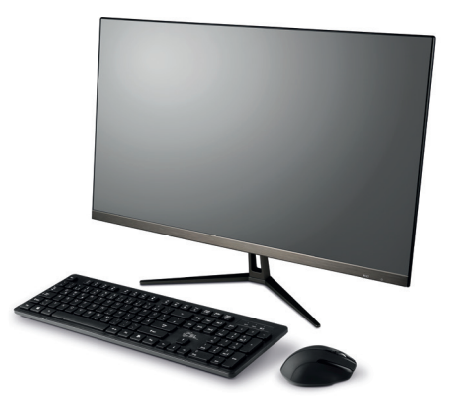

## **CSL UNITY F27B/W-JLS** All-in-One-PC

Mod.-Nr.: 84615 / 84616 85275 / 85276

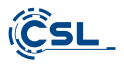

## **Table of contents**

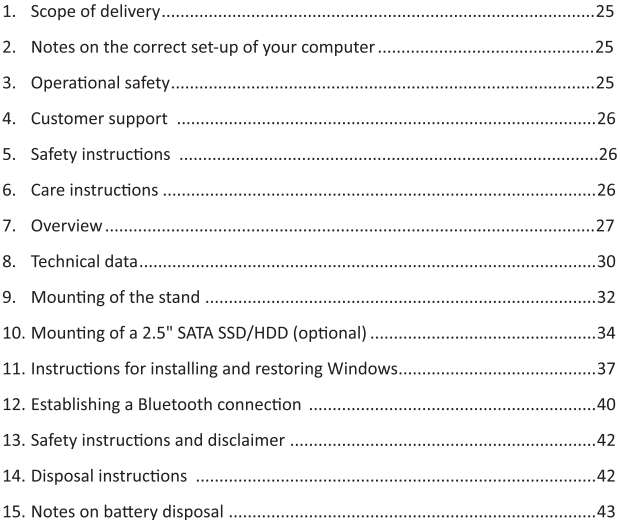

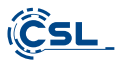

Thank you for choosing a product from CSL Computer. This device has been manufactured according to the latest technical standards and will hopefully give you pleasure for a long time.

Please read the instructions in this manual carefully.

#### 1 Scope of delivery

- . CSL UNITY F27B/W-JLS All-in-One-PC
- $\bullet$  stand
- Bracket incl. screws for 2.5" SSD/HDD mounting
- · power supply unit
- · Quick start guide

If despite our quality control your delivery should ever be incomplete, please contact us as soon as possible, at the latest within 14 days.

#### 2 Instructions for the correct assembly of your PC

Please keep this manual handy near your PC. The manual should also be handed over to the new owner if the PC is sold. The drivers for your purchased PC can be downloaded from the service area of CSL Computer GmbH service area.

#### **3 Operational Safety**

Please contact our customer service if cables are scorched or damaged. Never operate the PC with a defective cable! This is because a cable cannot be repaired under any circumstances.

Only use the power supply unit supplied. The power supply has the following specifications: 19V. 3A.

#### 3.1 Wiring the PC

Lay the cables in such a way that they cannot be stepped on or tripped over and do not place any objects on the cables. Please wire your PC in a switched off state. Only some devices can be wired when the power is on, for example USB and Firewire (IEEE1394) devices.

Please refer to the instructions of the peripheral devices for this.

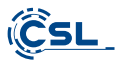

#### 4 Kundensupport

If you have any questions regarding the commissioning of the computer, please contact our telephone hotline at 0511 - 76 900 100 or send us an e-mail to: shop@csl-computer.com.

#### **5 Safety instructions**

Please observe the following precautions to ensure your own safety and the operational safety of the PC:

- As soon as the PC is not used for a longer period of time, switch switch it off
- . Do not use the PC during a thunderstorm to avoid the risk of electric shock.
- . Do not insert any objects into the openings of the housing.
- . Do not allow liquid to get on or inside the PC
- Clean the PC with a soft, dry and lint-free cloth. Do not use fany liquid cleaning agents. These may contain flammable substances.
- . Do not place the PC near heaters or other sources of heat. Do not block the ventilation openings!
- . Do not place the PC in a cabinet, shelf or similar.
- . Do not use the PC if housing parts have been removed.
- Static electricity can damage the sensitive components of the PC. To avoid this, static electricity must be discharged from To do this, simply touch a metal surface before touching any dazu einfach eine Metalloberfläche, bevor Sie Bauteile im components in the system.

#### **6 Care instructions**

Please wipe your PC occasionally with a soft, dry and lint-free cloth.

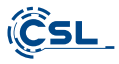

## 7 Overview

Front

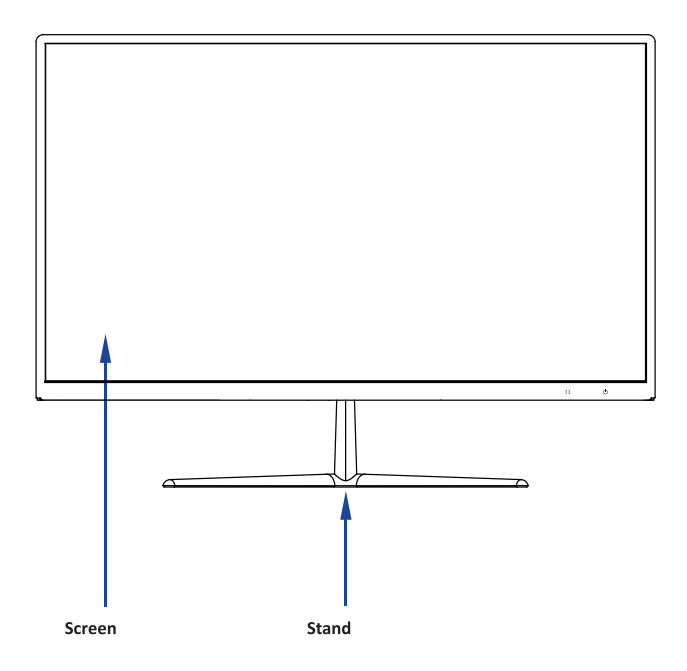

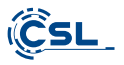

**Back side:** 

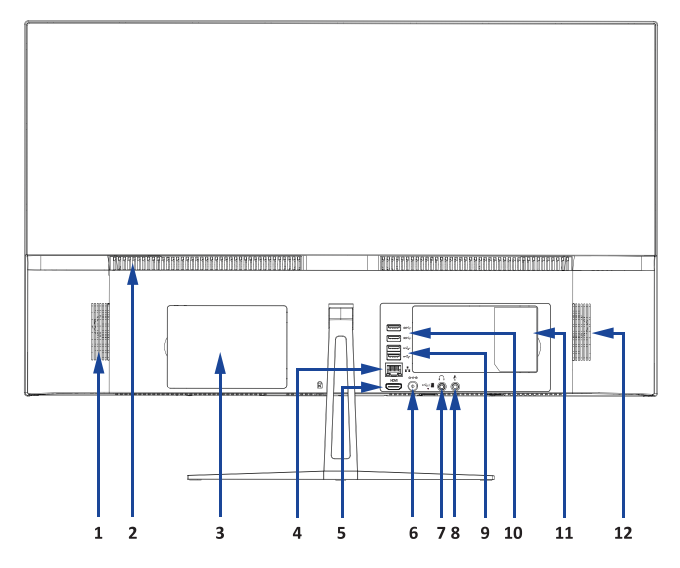

Bottom:

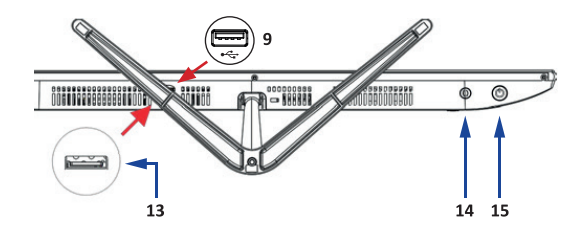

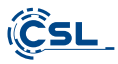

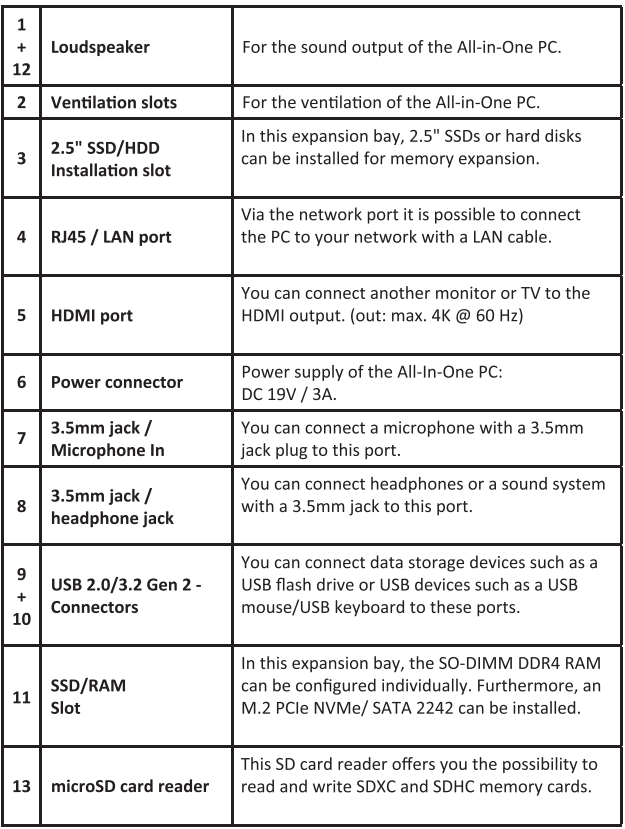

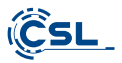

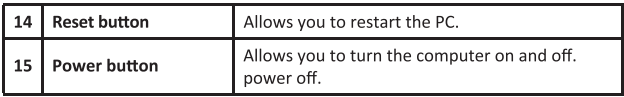

## 8 Technische Daten

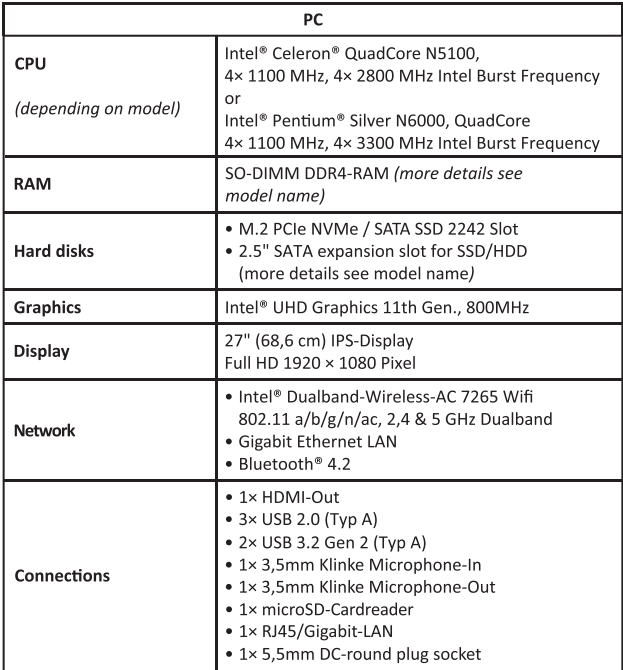

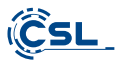

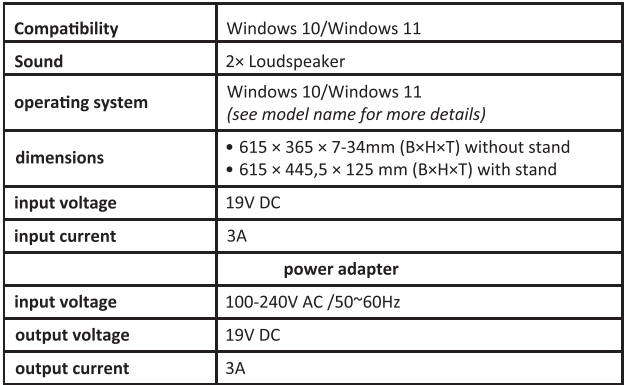

#### 9 Mounting the stand

#### 9.1. Accesories

- · CSL UNITY F27B/W-JLS All-in-One-PC
- $\bullet$  stand
- 3× screws
- $\bullet$  stand

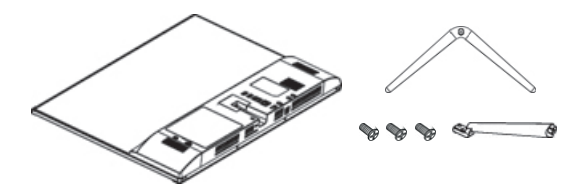

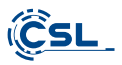

## 9.2 Mounting instructions of the stand

1) Remove the cover.

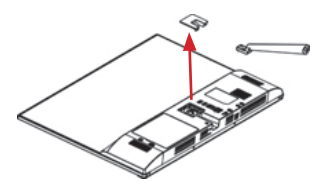

2) Mount the stand to the housing using the screws.

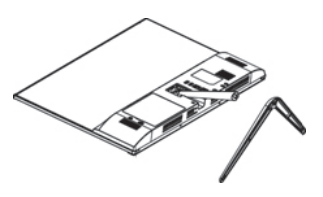

3) Mount the stand to the stand using the mounting screw.

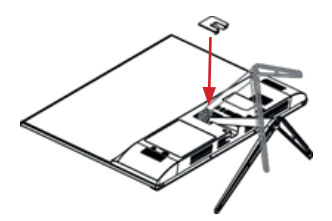

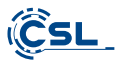

4) Carefully push the cover back until it snaps into place.

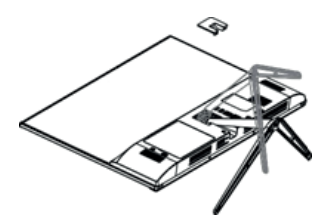

5) The display offers a tilt angle of -5° to +15°. Please adjust the desired tilt angle with as little force as possible.

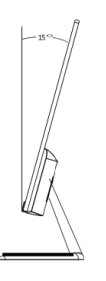

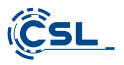

## 10 Mounting a 2.5" SATA SSD/HDD (optional)

#### 10.1 Accesories

- $\bullet$  2× bracket
- 6× screws

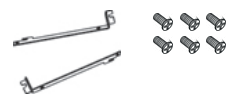

A notice: Before installation, please ensure that the SSD/ HDD of the 2.5" design and the SATA specification with a maximum height of 9.5mm corresponds.

#### 10.2 Assembly Instructions

1) Lay the CSL UNITY F27W-JLS PC horizontally. Please pay attention to one scratch-free, soft base.

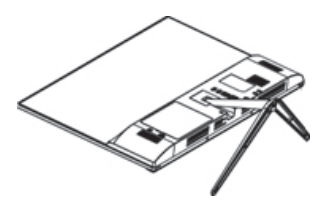

2) Attach the bracket to the side of the 2.5" SSD/HDD with four screws.

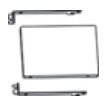

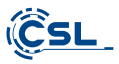

3) Remove the cover of the 2.5" mounting bay on the PC case.

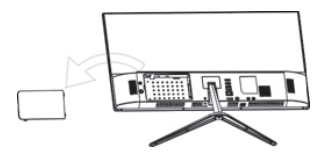

4) Carefully insert the SSD/HDD into the case. Pay attention to that the connections of the SSD/HDD are correctly seated on the connections of the PC. To do this, gently push the SSD/HDD from left to right in direction the connections. Then fix the bracket with two screws in the installation slot.

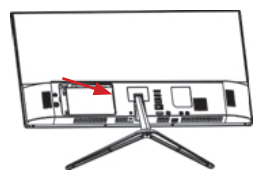

5) Close the installation bay again with the cover.

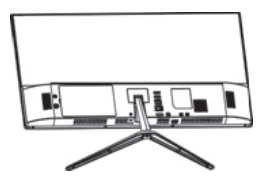

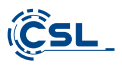

#### 11 Notes on installing and restoring Windows®

#### 11.1 General information on installing Windows® operating systems

Please only install full versions of Windows 10/Windows 11. Recovery versions from other PC systems do not work.

#### 11.2 Activation of Microsoft Windows®

In order to be able to use your operating system without restrictions, it must be activated with Microsoft®. You will normally be prompted to enter the product key ("Product Key") when you first start up the PC system.

If you purchased Windows 10/Windows 11 together with your PC, the product key is stored in the PC system.

Activation takes place directly via an existing Internet connection or via a free telephone hotline. To do this, simply follow the product activation instructions on your screen when prompted to activate.

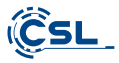

#### 11.3 Restoring the delivery status

#### Windows 10

Aus dem laufenden Betriebssystem heraus:

- Open the "Windows settings".
- Click Update & Security, and then click Recovery.
- . Click under the item "Reset this PC". "Here we go".
- . In the next window, choose between "Keep my files" or "Remove everything" and follow the further instructions.

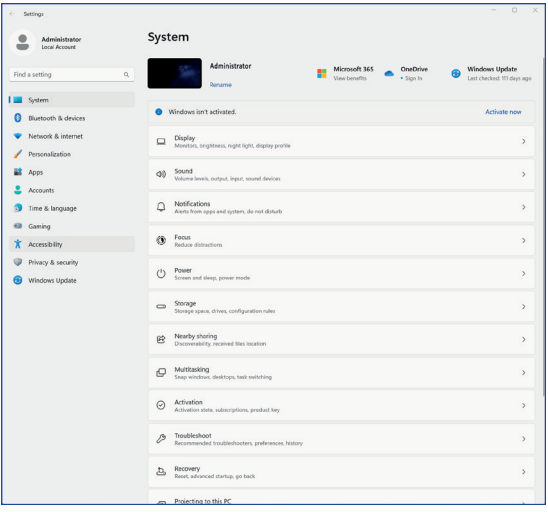

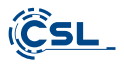

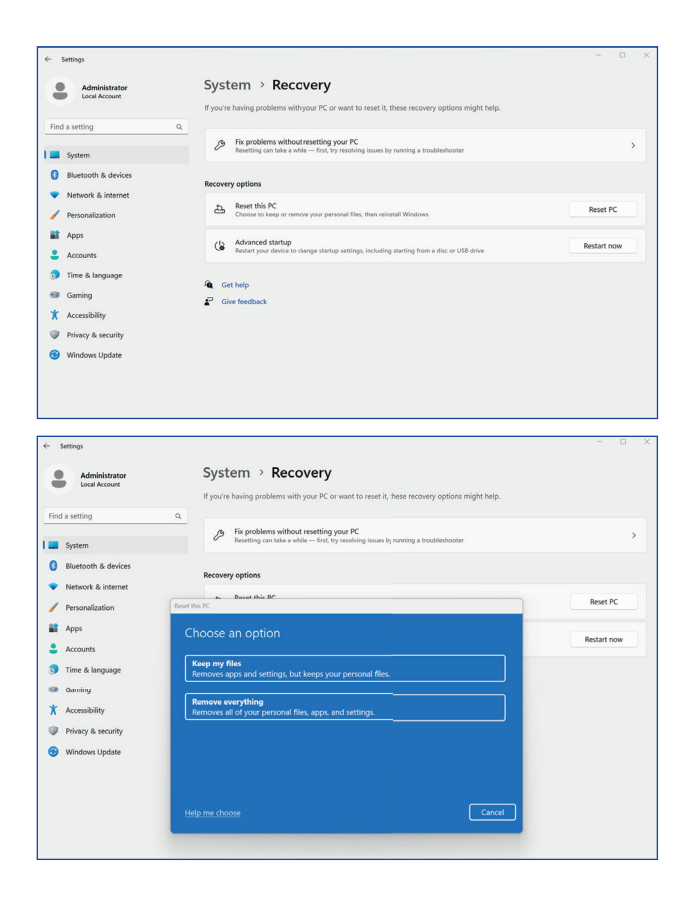

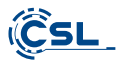

If a standalone start of Windows 10 is no longer possible, a system repair is automatically performed. If the system startup fails repeatedly, the recovery menu opens:

- Select "Advanced options".
- · Under "Select option", click "Troubleshoot".
- . Then select "Reset this PC".

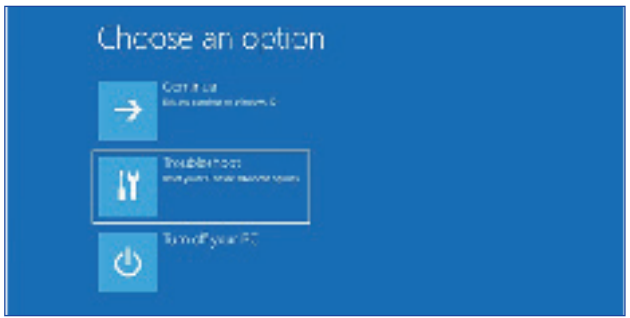

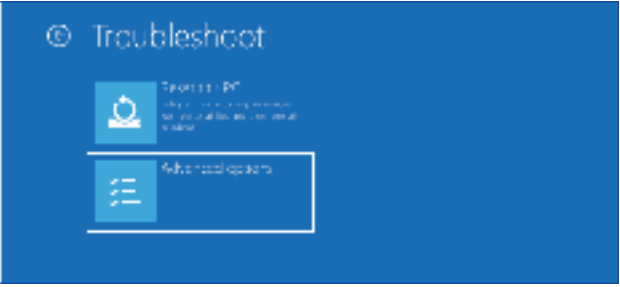

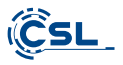

Now you can choose between the options "Keep my files" and "Remove all" as described above

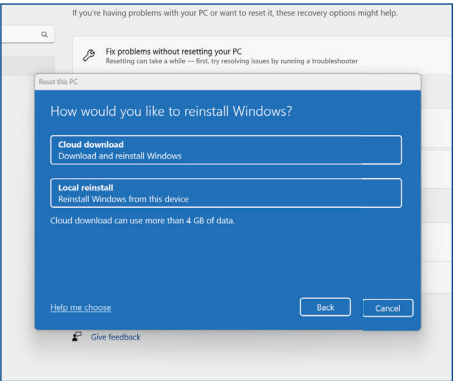

The system will be reinstalled. You can choose between a local reinstallation and an installation via cloud download. Afterwards, the system will be back in its original delivery state. After the installation, you have the option to restore a previously created data backup to the system.

#### 12 Establishing a Bluetooth connection

To establish a Bluetooth connection with your desired device, please proceed as follows:

Open the Bluetooth settings on your computer by right-clicking on the Bluetooth icon in the taskbar and then pressing on

"Add Bluetooth device".

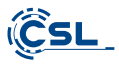

The Bluetooth settings will then open. Now activate the Bluetooth connection on the device you want to connect to and make this device visible. make this device visible.

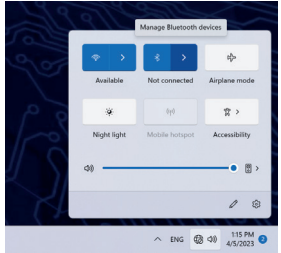

This device will then appear in the Bluetooth settings and you can connect to it.

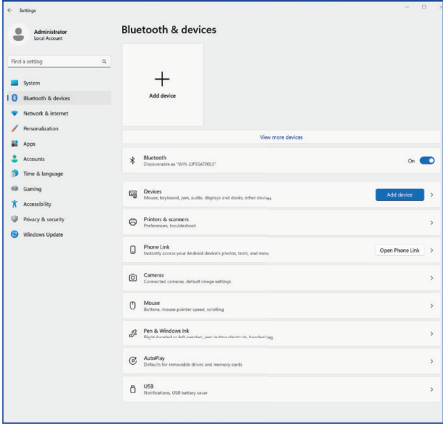

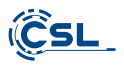

#### 13 Safety instructions and exclusion of liability

Never attempt to open the device in order to carry out repairs or modifications. Avoid contact with the mains voltages. Do not short-circuit the product. The device is not approved for outdoor use, use it only in dry conditions. Protect it from high humidity, water and snow. Keep the device away from high temperatures.

Do not expose the device to sudden temperature changes or strong vibrations, as this could damage the electronic parts.

Check the device for damage before use. The device should not be used if it has received an impact or has been damaged in any other way.

Please observe the national regulations and restrictions. Do not use the device for purposes other than those described in the instructions. This product is not a toy. Keep it out of the reach of children or mentally impaired persons. Any repair or modification to the device not performed by the original supplier will void the warranty or guarantee.

The device may only be used by persons who have read and understood these instructions. The instrument specifications are subject to change without prior notice

#### **14 Disposal instructions**

According to the European WEEE Directive, electrical and electronic devices must not be disposed of with household waste. Their components must be recycled or disposed of separately, because toxic and hazardous components can cause lasting damage to the environment if disposed of improperly.

As a consumer, you are obliged under the Electrical and Electronic Equipment Act (ElektroG) to return electrical and electronic equipment free of charge at the end of its service life to the manufacturer, the point of sale or to public collection points set up for this purpose.

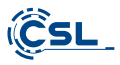

Details are regulated by the respective national law. The symbol on the product. the operating instructions or/and the packaging indicates these regulations. By separating, recycling and disposing of old devices in this way, you are making an important contribution to protecting our environment.

#### 15 Notes on battery disposal

In connection with the sale of batteries or the supply of equipment containing batteries, the supplier is obliged to inform the customer of the following:

The customer is legally obliged to return used batteries as an end user. He can return used batteries, which the provider carries or has carried as new batteries in the range, free of charge at the shipping warehouse (shipping address) of the provider. The symbols shown on the batteries have the following meaning:

Pb = battery contains more than 0.004 mass percent lead,

Cd = battery contains more than 0.002 mass percent cadmium.

Hg = battery contains more than 0.0005% mercury by mass.

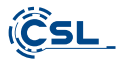

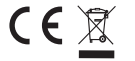

WEEE Richtlinie: 2012/19/EU<br>WEEE Register-Nr: DE 94495668

The company CSL Computer GmbH hereby certifies that the device 84615/84616 & 85275/85276/ complies with the fundamental requirements and the other relevant stipulations of the guideline 2014/30/EU (EMC), 2014/35/EU (low voltage), 2014/53/EU (RED) and RoHS 2011/65/EU.

A complete conformity statement can be obtained from:

CSL Computer GmbH, Hanseatenstr. 34, 30853 Langenhagen, Germany

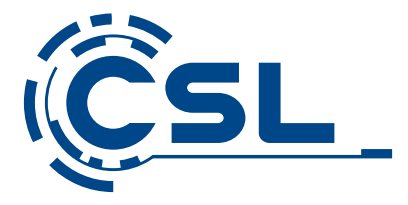

# Mode d'emploi

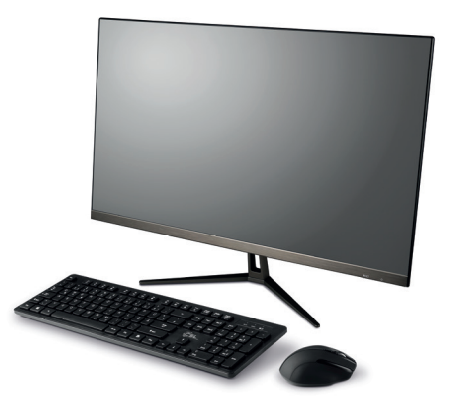

## **CSL UNITY F27B/W-JLS** All-in-One-PC

Mod.-Nr.: 84615 / 84616 85275 / 85276

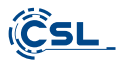

## Table des matières

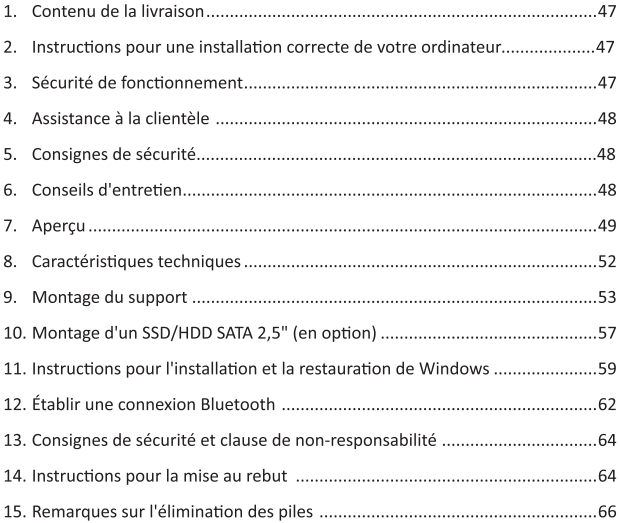

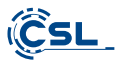

Nous vous remercions d'avoir choisi un produit de CSL Computer. Cet appareil a été fabriqué selon les normes techniques les plus modernes et nous espérons qu'il vous donnera satisfaction pendant longtemps.

Veuillez lire attentivement les instructions contenues dans ce manuel.

#### 1 Contenu de la livraison

- . CSL UNITY F27B/W-JLS All-in-One-PC
- · Pied de support
- Support avec vis pour montage SSD/HDD 2.5
- · Bloc d'alimentation
- · Guide de démarrage rapide

Si, malgré notre contrôle qualité, votre livraison n'est pas complète, veuillez nous contacter le plus rapidement possible, au plus tard dans les 14 jours.

#### 2 Indications pour le montage correct de votre PC

Veuillez conserver ce mode d'emploi à portée de main, à proximité de votre PC. Même en cas de vente du PC, il est conseillé de remettre le mode d'emploi au nouveau propriétaire. Vous pouvez télécharger les pilotes pour le PC que vous avez acheté dans la zone de service de CSL Computer GmbH à télécharger.

#### 3 Sécurité de fonctionnement

Veuillez vous adresser à notre service après-vente si des câbles sont roussis ou endommagés. N'utilisez jamais le PC avec un câble défectueux ! En effet, un câble ne peut en aucun cas être réparé.

Utilisez exclusivement le bloc d'alimentation fourni Le bloc d'alimentation a les spécifications suivantes : 19V, 3A.

## 3.1 Câbler le PC

Posez les câbles de manière à ce qu'on ne puisse pas marcher ou trébucher dessus et ne posez pas d'objets sur les câbles. Veuillez câbler votre PC lorsqu'il est éteint. Seuls certains périphériques peuvent être câblés lorsqu'ils sont allumés, par exemple les périphériques USB et Firewire (IEEE1394).

Veuillez consulter à cet effet le mode d'emploi des périphériques.

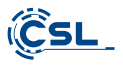

#### 4 Assistance à la clientèle

Si vous avez des questions concernant la mise en service de l'ordinateur, veuillez contacter notre service d'assistance téléphonique au 0511 - 76 900 100 ou nous envover un e-mail à l'adresse suivante : shop@csl-computer.com.

#### 5 Consignes de sécurité

Afin de garantir votre propre sécurité et la sécurité de fonctionnement de l'ordinateur, nous vous prions de respecter les consignes suivantes :

- · Dès que l'ordinateur n'est pas utilisé pendant une période prolongée, éteignez-le
- . N'utilisez pas l'ordinateur pendant un orage afin d'éviter tout risque d'électrocution.
- · Ne pas introduire d'objets dans les ouvertures du boîtier.
- · Ne laissez pas de liquide pénétrer sur ou à l'intérieur de l'ordinateur.
- Nettoyez l'ordinateur avec un chiffon doux, sec et non pelucheux. N'utilisez pas de produits de nettovage liquides. Ceux-ci peuvent contenir des substances inflammables.
- Ne placez pas l'ordinateur à proximité de radiateurs sources de chaleur. N'obstruez pas les ouvertures de ventilation!
- Ne pas placer l'ordinateur dans une armoire, une étagère ou autre.
- · N'utilisez pas l'ordinateur si des pièces du boîtier ont été retirée.
- L'électricité statique peut endommager les composants sensibles du PC. Pour éviter cela. l'électricité statique doit être évacuée de votre corps. Pour ce faire, il suffit de toucher une une surface métallique avant de toucher les composants du sytème.

#### 6 Instructions d'entretien

Essuyez votre PC de temps en temps avec un chiffon doux, sec et non pelucheux.

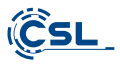

7 Aperçu

Face avant

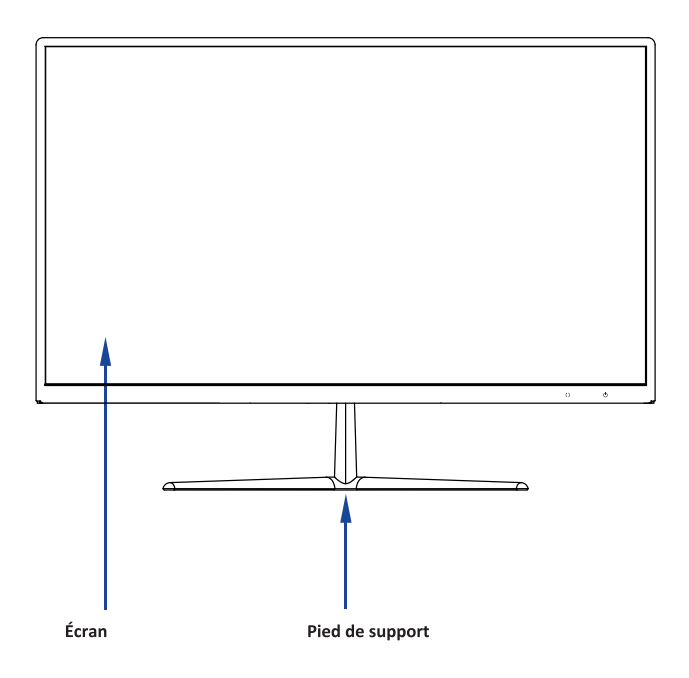

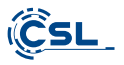

Verso:

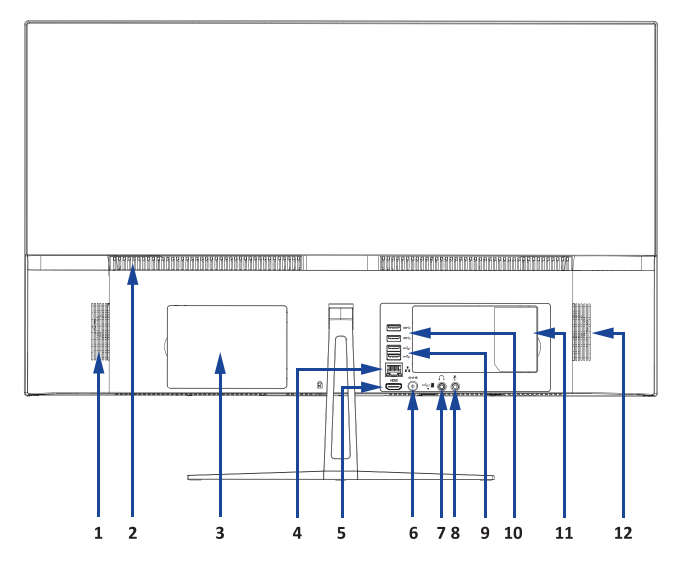

Face inférieure:

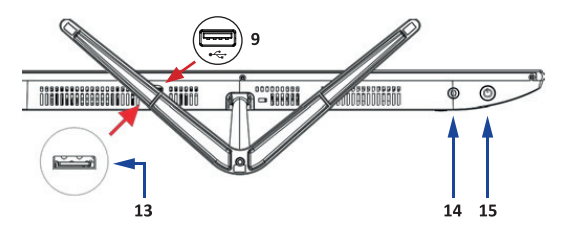

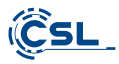

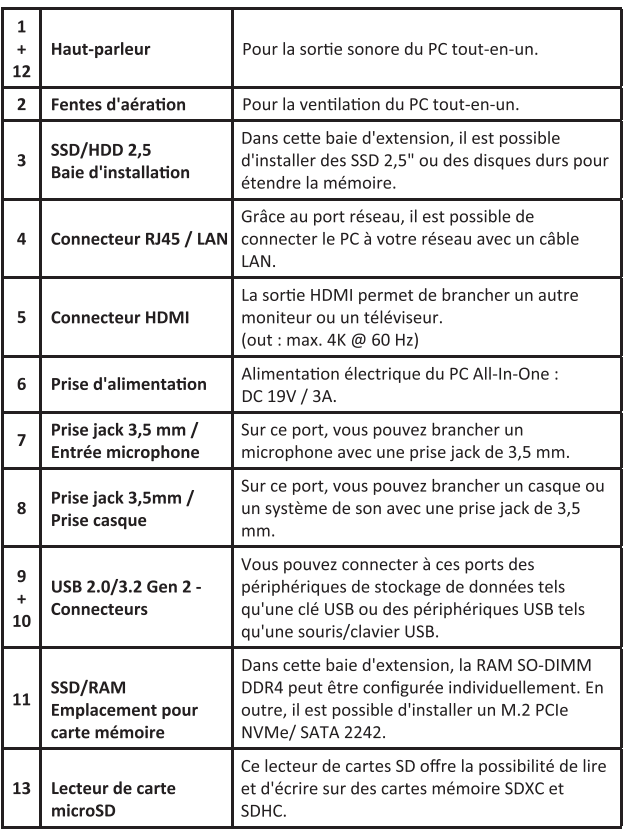

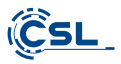

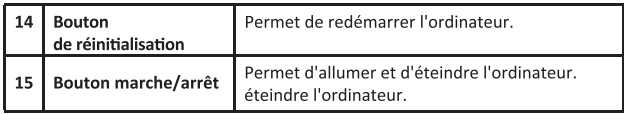

## 8 Caractéristiques techniques

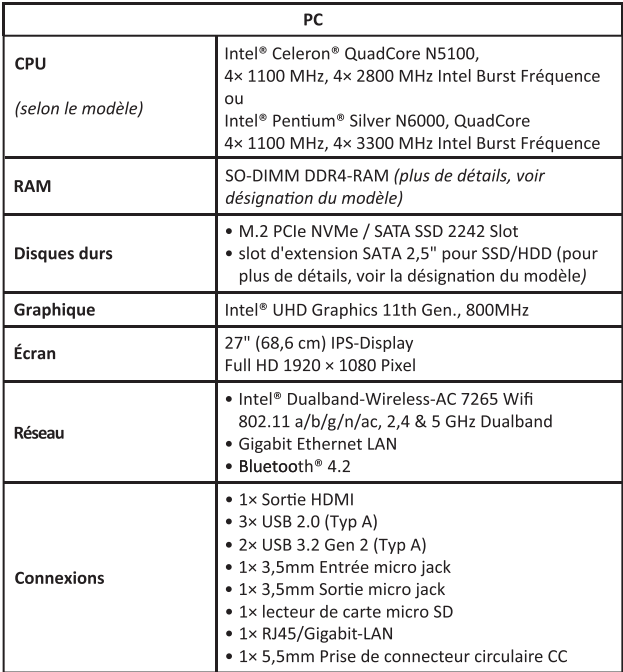

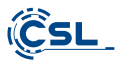

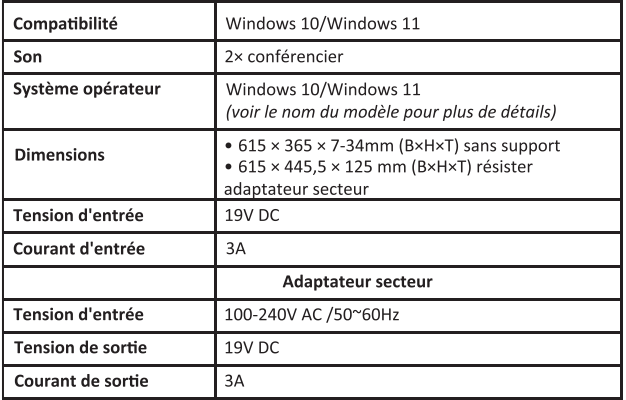

## 9 Montage du pied de support

- 9.1. Accessoires
	- · CSL UNITY F27B/W-JLS All-in-One-PC
	- · Pied de support
	- $\bullet$  3× vis
	- Support

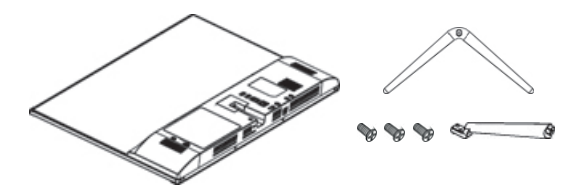

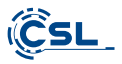

## 9.2 Instructions de montage du pied

1) Retirez le couvercle.

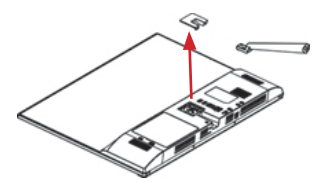

2) Montez le pied sur le boîtier à l'aide des vis.

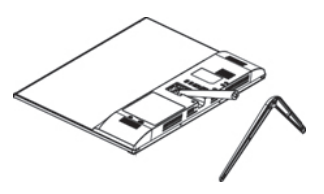

3) Montez le pied sur le support à l'aide de la vis de fixation.

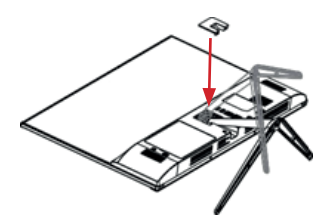

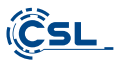

4) Repoussez doucement le couvercle jusqu'à ce qu'il s'enclenche.

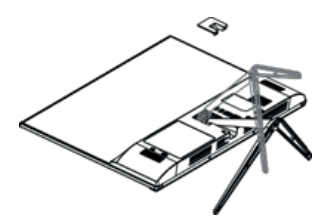

5) L'écran offre un angle d'inclinaison de -5° à +15°. Veuillez ajuster le niveau d'inclinaison l'angle d'inclinaison souhaité avec le moins de force possible.

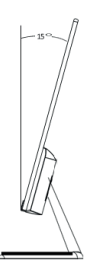

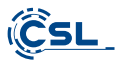

## 10 Montage d'un SSD/HDD SATA 2.5" (en option)

#### 10.1 Accessoires

- $\bullet$  2× support
- 6× des vis

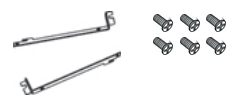

Un avis: Avant l'installation, veuillez vous assurer que le SSD/ Disque dur de conception 2,5" et spécification SATA avec une hauteur maximale de 9,5 mm correspond.

#### 10.2 Instructions de montage

1) Posez le PC CSL UNITY F27W-JLS horizontalement. Veuillez prêter attention à un base souple anti-ravures.

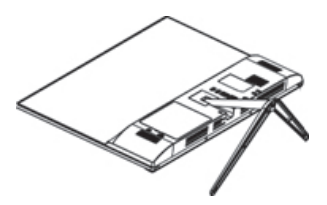

2) Fixez le support sur le côté du SSD/HDD 2,5" avec quatre vis.

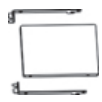

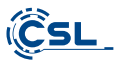

3) Retirez le couvercle de la baie 2,5" du boîtier de l'ordinateur.

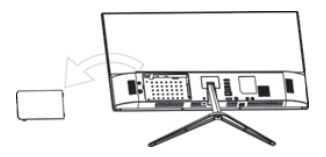

4) Insérez soigneusement le SSD/HDD dans le boîtier. Faites attention à ca les connexions du SSD/HDD sont correctement installées sur les connexions du PC. Pour ce faire, poussez doucement le SSD/HDD de gauche à droite en direction les connexions. Fixez ensuite le support avec deux vis dans la fente d'installation.

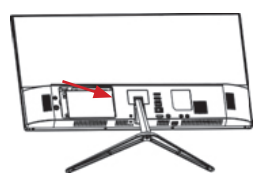

5) Refermez la fente d'installation avec le couvercle.

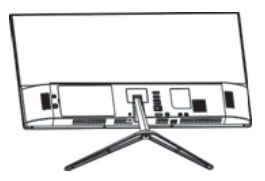

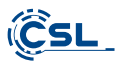

#### 11 Remarques sur l'installation et la restauration de Windows®

#### 11.1 Informations générales sur l'installation des systèmes d'exploitation **Windows®**

Veuillez installer uniquement les versions complètes de Windows 10/Windows 11. Les versions de récupération d'autres systèmes PC ne fonctionnent pas.

#### 11.2 Activation de Microsoft Windows®

Afin de pouvoir utiliser votre système d'exploitation sans restriction, il doit être activé auprès de Microsoft®. Vous serez normalement invité à saisir la clé de produit (« clé de produit ») lors du premier démarrage du système PC.

Si vous avez acheté Windows 10/Windows 11 avec votre PC, la clé de produit est stockée dans le système du PC.

L'activation s'effectue directement via une connexion Internet existante ou via une hotline téléphonique gratuite. Pour ce faire, suivez simplement les instructions d'activation du produit sur votre écran lorsque vous êtes invité à l'activer.

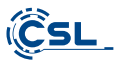

#### 11.3 Restaurer l'état de la livraison

#### Windows 10

À partir du système d'exploitation en cours d'exécution :

- · Ouvrez les "Paramètres Windows"
- · Cliquez sur Mise à jour et sécurité, puis sur Récupération.
- · Sous l'élément "Réinitialiser ce PC", cliquez sur "Allons-y".
- · Dans la fenêtre suivante, choisissez entre « Conserver mes fichiers » ou « Tout supprimer » et suivez les instructions supplémentaires.

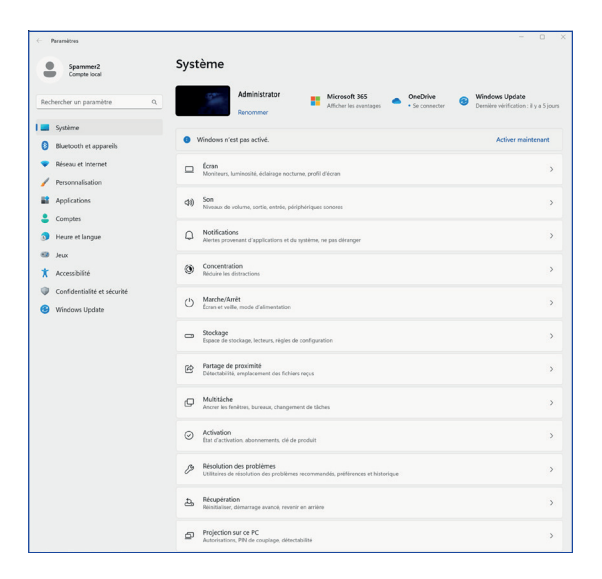

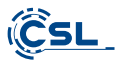

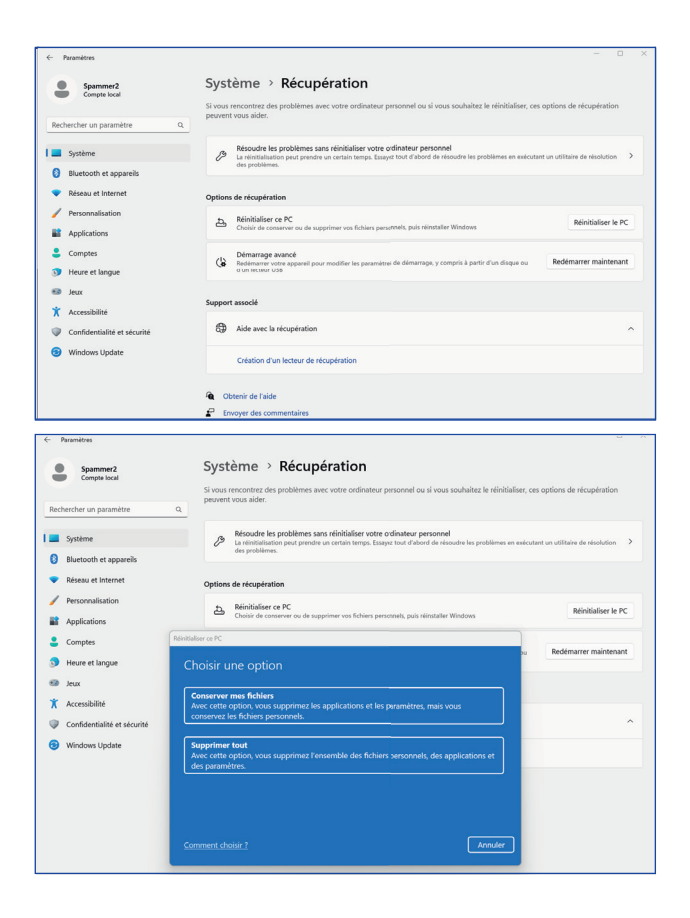

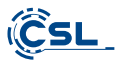

Si un démarrage autonome de Windows 10 n'est plus possible, une réparation du système est automatiquement effectuée. Si le démarrage du système échoue à plusieurs reprises, le menu de restauration s'ouvre :

- · Sélectionnez "Options avancées".
- · Sous "Sélectionner une option", cliquez sur "Dépannage".
- · Sélectionnez ensuite "Réinitialiser ce PC".

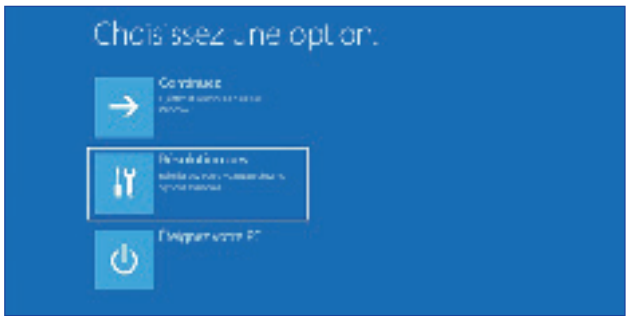

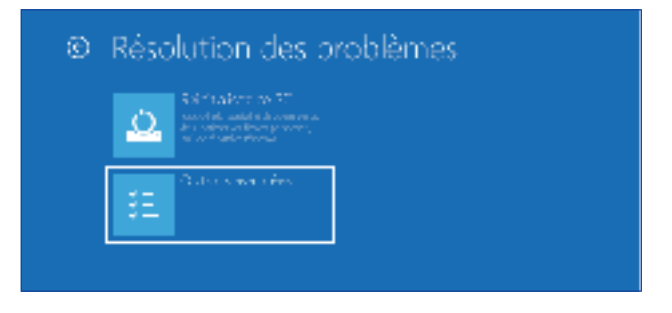

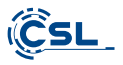

Vous avez maintenant à nouveau la possibilité de choisir entre "Conserver mes fichiers" et "Tout supprimer", comme décrit ci-dessus.

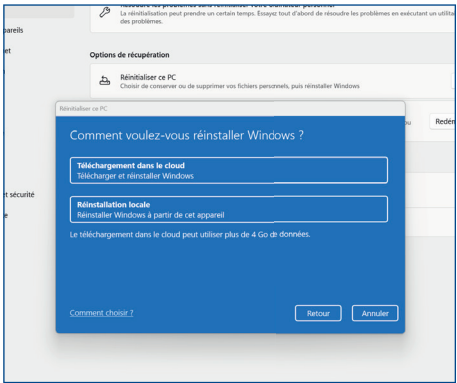

Le système est réinstallé. Vous avez le choix entre une réinstallation locale et une installation par téléchargement dans le nuage. Ensuite, le système se trouve à nouveau dans son état de livraison initial. Après l'installation, vous avez la possibilité de réinstaller sur le système une sauvegarde de données que vous avez effectuée auparavant.

#### 12 Établir une connexion Bluetooth

Pour établir une connexion Bluetooth avec l'appareil souhaité, veuillez procéder comme suit :

Ouvrez les paramètres Bluetooth sur votre ordinateur en cliquant avec le bouton droit sur l'icône Bluetooth dans la barre des tâches et en appuvant ensuite sur "Aiouter un appareil".

"Aiouter un périphérique Bluetooth".

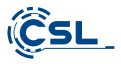

Les paramètres Bluetooth s'ouvrent ensuite. Activez maintenant la connexion Bluetooth sur l'appareil avec lequel vous voulez vous connecter et rendez-le visible.

Rendez cet appareil visible.

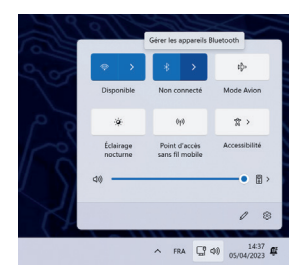

Cet appareil apparaît ensuite dans les paramètres Bluetooth et vous pouvez vous y connecter.

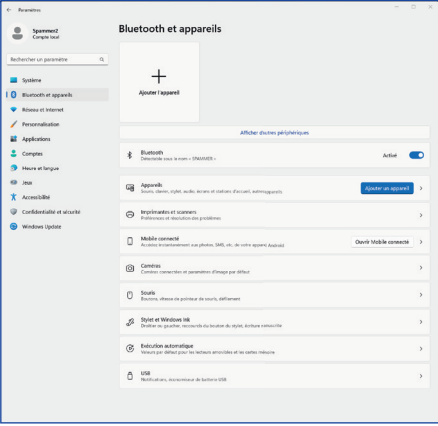

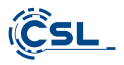

#### 13 Consignes de sécurité et exclusion de responsabilité

N'essayez jamais d'ouvrir l'appareil pour effectuer des réparations ou des transformations. Évitez tout contact avec les tensions du réseau. Ne court-circuitez pas le produit. L'appareil n'est pas autorisé à fonctionner à l'extérieur. utilisez-le uniquement dans un endroit sec. Protégez-le d'une forte humidité, de l'eau et de la neige. Tenez l'appareil à l'écart des températures élevées.

N'exposez pas l'appareil à des changements brusques de température ou à de fortes vibrations, car cela pourrait endommager les composants électroniques.

Vérifiez que l'appareil n'est pas endommagé avant de l'utiliser. L'appareil ne doit pas être utilisé s'il a reçu un choc ou a été endommagé de quelque manière que ce soit.

Veuillez respecter les dispositions et les restrictions nationales. N'utilisez pas l'appareil à d'autres fins que celles décrites dans le mode d'emploi. Ce produit n'est pas un jouet. Conservez-le hors de portée des enfants ou des personnes mentalement déficientes. Toute réparation ou modification de l'appareil qui n'est pas effectuée par le fournisseur d'origine entraîne l'annulation de la garantie ou des droits à la garantie.

L'appareil ne doit être utilisé que par des personnes avant lu et compris ce mode d'emploi. Les spécifications de l'appareil peuvent être modifiées sans que cela ait été signalé séparément au préalable.

#### 14 Instructions de mise au rebut

Conformément à la directive européenne DEEE, les appareils électriques et électroniques ne doivent pas être jetés avec les ordures ménagères. Leurs composants doivent être séparés pour être recyclés ou éliminés, car les composants toxiques et dangereux peuvent nuire durablement à l'environnement s'ils ne sont pas éliminés correctement.

En tant que consommateur, vous êtes tenu, en vertu de la loi sur les appareils électriques et électroniques (ElektroG), de renvoyer gratuitement les appareils électriques et électroniques en fin de vie au fabricant, au point de vente ou aux centres de collecte publics mis en place à cet effet.

Les paramètres Bluetooth s'ouvrent ensuite. Activez maintenant la connexion Bluetooth sur l'appareil avec lequel vous souhaitez vous connecter et rendez-le visible rendre cet appareil visible.

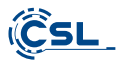

Les détails à ce suiet sont réglés par le droit national respectif. Le symbole sur le produit, le mode d'emploi ou/et l'emballage renvoie à ces dispositions. En triant les matériaux, en recyclant et en éliminant les appareils usagés de cette manière, vous apportez une contribution importante à la protection de notre environnement.

#### 15 Remarques concernant l'élimination des piles

Dans le cadre de la distribution de piles ou de la livraison d'appareils contenant des piles. le fournisseur est tenu d'informer le client des points suivants :

Le client est légalement tenu de retourner les piles usagées en tant qu'utilisateur final. Il peut retourner gratuitement les piles usagées que le Fournisseur a ou a eu dans son assortiment en tant que piles neuves, à l'entrepôt d'expédition (adresse d'expédition) du Fournisseur. Les symboles figurant sur les piles ont la signification suivante :

Pb = la batterie contient plus de 0.004 % de plomb en masse. Cd = la pile contient plus de 0,002 % de cadmium en masse, Hg = la pile contient plus de 0,0005 % de mercure en masse.

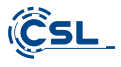

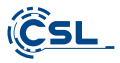

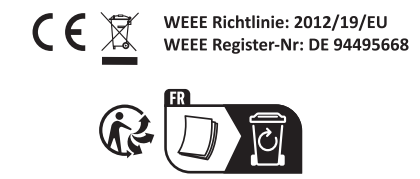

La société CSL Computer GmbH déclare que l'appareil 84615/84616 & 85275/85276/ est en conformité avec les exigences essentielles et des autres dispositions pertinentes des directives 2014/30/CE (EMV), 2014/35/CE (basse tension), 2014/53/CE (RED) et RoHS 2011/65/CE. Pour obtenir une déclaration de conformité complète, adressez vous à : CSL Computer GmbH, Hanseatenstr. 34, 30853 Langenhagen, Allemagne

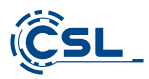

CSL Computer GmbH . Hanseatenstr. 34 . 30853 Langenhagen

www.csl-computer.com